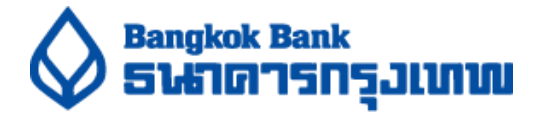

### **วิธีการส ารองทนี่ ั่งล่วงหน้า งานประชุมผู้ถือหุ้นธนาคารกรุงเทพ ประจ าปี2565**

1. ทำการ Scan QR Code เพื่อสำรองที่นั่ง

โดยระบบเปิดให้เริ่มสำรองที่นั่ง ในวันที่ 1 เมษายน 2565 เวลา 9:00 น. เป็นต้นไป

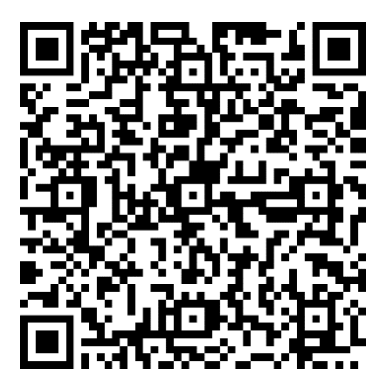

- **หมายเหตุ: ธนาคารขอให้ท่านผู้ถือหุ้นโปรดศึกษามาตรการและแนวปฏิบัตเิพื่อป้องกนัการแพร่ระบาดของโรคตดิเชื้อไวรัสโคโรนา2019 (COVID-19) ทไี่ ด้จัดส่งให้ท่านผู้ถือหุ้นพร้อมหนังสือเชิญประชุมผู้ถือหุ้นสามญั ประจา ปีโดยละเอยีด ในกรณีทที่ ่านผู้ถือหุ้น ไม่สามารถปฏิบัติตามมาตรการและแนวปฏิบัติฯ ดงักล่าวได้ธนาคารขอสงวนสิทธ์ิไม่อนุญาตให้ผ้ถูือหุ้น/ผู้รับมอบฉันทะ เข้าร่วมประชุมผ้ถูือหุ้น แม้ว่าท่านผู้ถือหุ้นจะสามารถส ารองทนี่ ั่งงานประชุมผู้ถือหุ้นได้กต็ าม**
- 2. เตรียมข้อมูลผู้ถือหุ้นประกอบด้วย ชื่อ-นามสกุล เลขทะเบียนผู้ถือหุ้น และหมายเลขโทรศัพท์มือถือ สำหรับการสำรองที่นั่ง

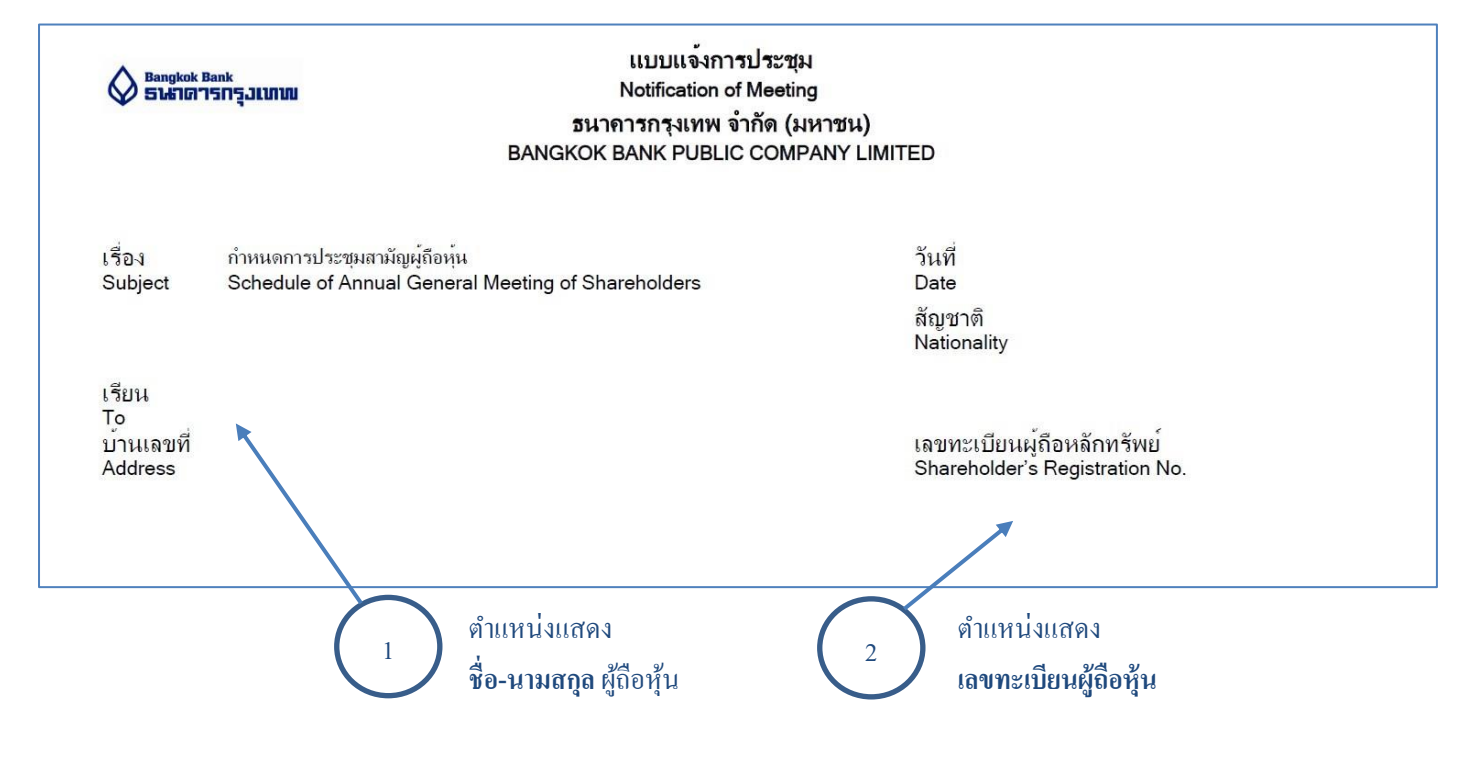

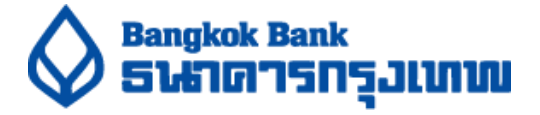

3. กรอกข้อมูลการสำรองที่นั่งประกอบด้วย ชื่อ-นามสกุล เลขทะเบียนผู้ถือหุ้น และหมายเลขโทรศัพท์มือถือ สำหรับรับ SMS ตอบกลับ

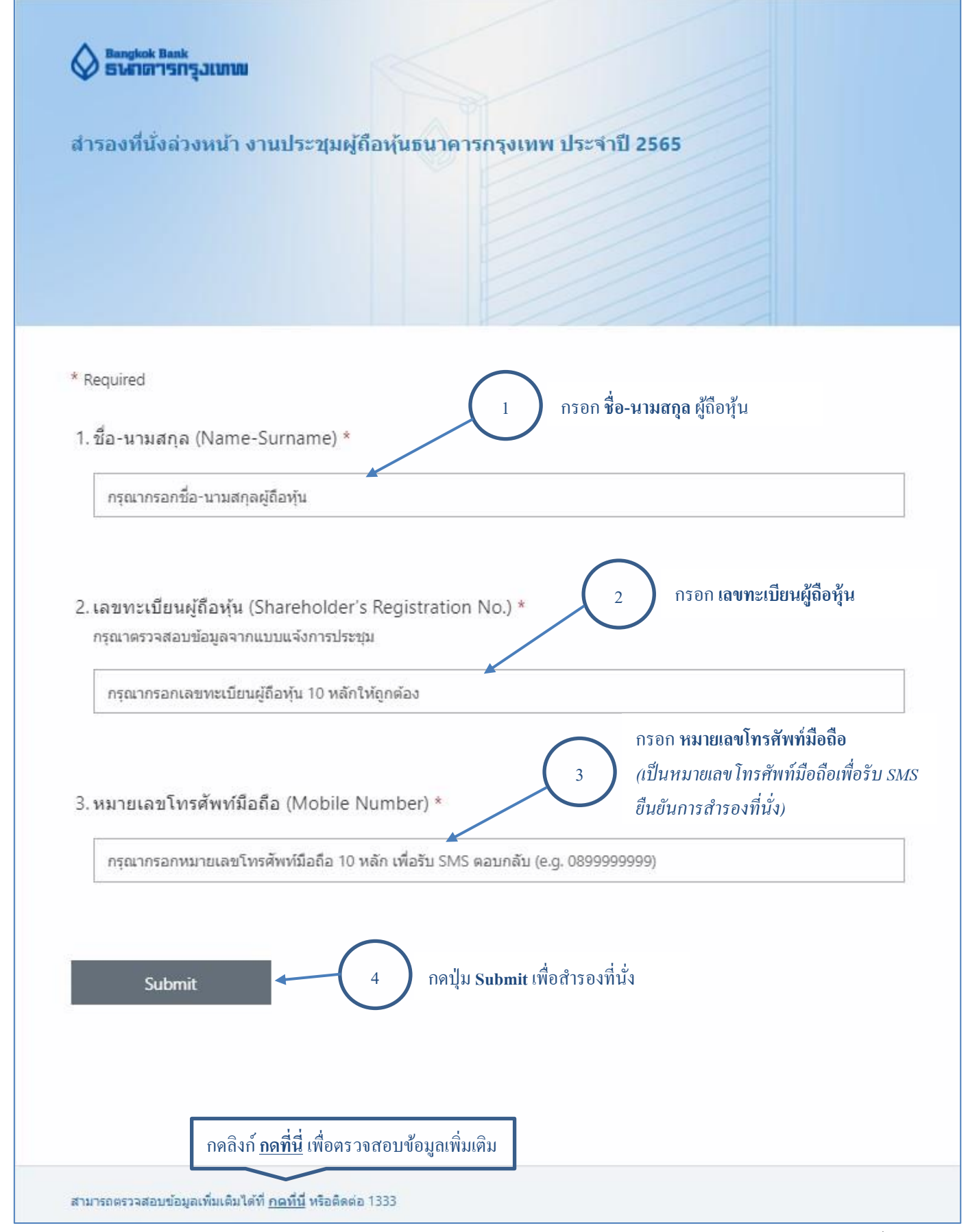

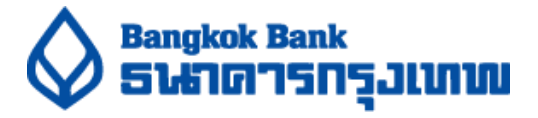

4. หลังกดปุ่ม Submit และหน้าจอแสดงดังรูป แสดงว่าธนาคารได้รับการสำรองที่นั่งของท่านเรียบร้อย โดยท่านจะได้ SMS ตอบกลับภายใน 30 นาที

ี หมายเหตุ: กรณีท่านไม่ได้รับ SMS ตอบกลับภายใน 30 นาที กรุณาลงสำรองที่นั่งเข้ามาอีกครั้ง

# ขอบคุณสำหรับการสำรองที่นั่ง

โปรดรอ SMS ยืนยัน และนำ SMS ดังกล่าวมาแสดงต่อเจ้าหน้าที่เพื่อยืนยันการสำรองที่นั่ง ในวันประชุมผู้ถือหุ้น 12 เมษายน 2565 เวลา 14:30 น.

#### **ตัวอย่างการรับ SMS ตอบกลับ**

- การสา รองที่นงั่ **ส าเร็จ**เมื่อท่านไดร้ับ SMS ที่ระบุ**เลขที่ล าดับการส ารองที่นั่ง** *(ตัวอย่าง "ท่านได้รับการส ารองที่นั่งงานประชุมผู้ถือหุ้น ธ.กรุงเทพ ล าดับที่ NNN โปรดมาลงทะเบียนภายใน 14.30 น. วันที่ 12 เมษายน 2565")* **โดยท่านต้องน า SMS ดงักล่าวมาแสดงในงานประชุมผู้ถือหุ้น เพื่อยืนยนัการส ารองทนี่ ั่ง**
- กรณีท่านไดร้ับ SMS ระบุวา่ *"ไม่สามารถส ารองที่นั่งได้ กรุณาตรวจสอบ เลขที่ผู้ถือหุ้นอีกครั้ง"* ึกรุณาทำการกรอกข้อมูลอีกครั้ง เนื่องจากเลขทะเบียนผู้ถือหุ้น ไม่ถูกต้อง
- กรณีท่านไดร้ับ SMS ระบุวา่ *"ขออภัย ท่านไม่ได้รับการส ารองที่นั่งงานประชุมผู้ถือหุ้น ธ.กรุงเทพ เนื่องจากเลขที่นั่งถูกจองเต็มแล้ว"* แสดงว่า ท่านไม่สามารถสำรองที่นั่งได้ เนื่องจากที่นั่งถกจองเต็มแล้ว

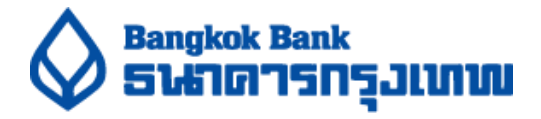

### **กรณีเข้าระบบก่อนวันที่เปิ ดส ารองที่นั่ง**

ท่านจะไม่สามารถสา รองที่นงั่ ได้โดยหน้าจอมีการแสดงข้อความ ดงัน้ี

## ูเปิดสำรองที่นั่งวันที่ 1 เมษายน 2565 เวลา 09:00 น.

View details  $\vee$ 

### **กรณีทนี่ ั่งถูกส ารองเต็มแล้ว**

ท่านจะไม่สามารถทำการสำรองที่นั่งได้ โดยหน้าจอสำหรับการสำรองที่นั่งมีการแสดงข้อความ ดังนี้

# <u>ขออภัย ที่นั่งถูกสำรองเต็มแล้ว โปรดศึกษาคู่มือ</u>

View details  $\vee$ 

**หมายเหตุ**: กรุณาติดต่อที่ธนาคารกรุงเทพ สา นกังานใหญ่ในวันประชุมวันที่ 12เมษายน 2565เวลา 14.30 น. เป็ นต้นไป หากมีผู้ถือหุ้นหรือ ผู้รับมอบฉันทะที่สำรองที่นั่งล่วงหน้าไว้แล้ว แต่ไม่สามารถเข้าร่วมประชุมได้ ธนาคารจะจัดสรรที่นั่งดังกล่าวให้กับผู้ถือหุ้นที่มา ติดต่อที่ธนาคารต่อไป

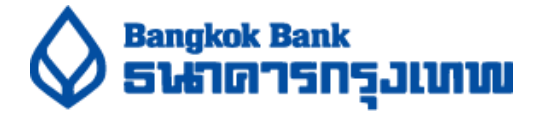

#### **แนวทางแก้ไข กรณกีรอกข้อมูลไม่ถูกต้อง**

- กรณีกรอกเลขทะเบียนผู้ถือหุ้นไม่ครบ 10 หลัก หน้าจอจะแสดงข้อความตัวอักษรสีแดง

2. เลขทะเบียนผู้ถือหุ้น (Shareholder's Registration No.) \* กรุณาตรวจสอบข้อมูลจากแบบแจ้งการประชุม

122112536

กรุณากรอกเลขทะเบียนผู้ถือหุ้น 10 หลักให้ถูกต้อง

การแกไ้ขกรอกเลขทะเบียนผู้ถือหุ้นด้วยตัวเลขให้ครบ 10 หลัก

- กรณีกรอกหมายเลขโทรศพั ทม์ ือถือไม่ถูกตอ้ง หน้าจอจะแสดงข้อความตัวอักษรสีแดง

3. หมายเลขโทรศัพท์มือถือ (Mobile Number) \*

1852145326

กรุณากรอกหมายเลขโทรศัพท์มือถือ 10 หลัก เพื่อรับ SMS ตอบกลับ (e.g. 0899999999)

ึการแก้ไข กรอกหมายเลขโทรศัพท์ด้วยตัวเลข 10 หลัก เท่านั้น และขึ้นต้นด้วย 0

- กรณีหน้าจอแสดงข้อความตัวอักษรสีแดงอยู่ แต่กดปุ่ม Submit หน้าจอจะแสดงกรอบสีแดง บนตำแหน่งที่กรอกข้อมูล ไม่ถูกต้อง

2. เลขทะเบียนผู้ถือหุ้น (Shareholder's Registration No.) \* กรณาตรวจสอบข้อมลจากแบบแจ้งการประชุม

122112536

กรุณากรอกเลขทะเบียนผู้ถือหุ้น 10 หลักให้ถูกต้อง

การแกไ้ขแกไ้ขขอ้มูลใหถ้ ูกตอ้งและทา การกด Submit อีกคร้ัง